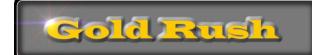

# Gold Rush Staff Toolbox

# **Subscriptions Module Documentation**

**Colorado Alliance of Research Libraries** 3801 E. Florida, Ste. 515 • Denver, CO 80210 • (303) 759-3399 • FAX: (303) 759-3363 © Copyright Colorado Alliance 2004 (6/5/2007)

| Gold Rush Subscriptions Module                                                                                                    |    |
|----------------------------------------------------------------------------------------------------|----|
| SubscriptionsLibrary Subscriptions                                                                                                    | 1  |
| Browse My Subscriptions                                                                                                    | 2  |
| Search Subscriptions                                                                                                    | 4  |
| View-Only Mode                                                                                                    | 7  |
| Add New Subscription                                                                                                    | 8  |
| How to add a new journal subscription to Gold Rush:                                                                                                    | 9  |
| How to add a new database subscription to Gold Rush.                                                                                                    | 10 |
| How to add a new Database Package to Gold Rush                                                                                                    | 11 |
| Manage Vendor Contacts                                                                                                    | 12 |
| Manage Site Contacts                                                                                                    | 15 |
| Export Subscriptions (Excel Download)                                                                                                    | 18 |
| SubscriptionsContract & Licensing References<br>ICOLC Electronic Resources Guidelines<br>Licensing Digital Information: A Resource Guide For Librarians | 19 |
| SubscriptionsCustomize Subscription Layout<br>Customize Subscription Layout: Sections                                                                   |    |
| Customize Subscription Layout: Fields                                                                                                    |    |
| Customize Subscription Layout: Function Fields                                                                                                    |    |
| Gold Rush Subscription Record Description                                                                                                    |    |
| Subscription Basics Tab                                                                                                    | 26 |
| Databases Associated with this Subscription                                                                                                    |    |
| Subscription Dates & Fees Tab                                                                                                    | 33 |
| Cost Details Tab                                                                                                    | 37 |
| Statistics Tab                                                                                                    | 40 |
| Access Information Tab                                                                                                    | 42 |
| Terms of Use Tab                                                                                                    |    |
|                                                                                                    | 46 |

| Linking Contacts    | 51 |
|---------------------|----|
| Adding New Contacts |    |

## Subscriptions--Library Subscriptions

The Library Subscriptions Menu has the following functions available:

|   | Library Subscriptions                |
|---|--------------------------------------|
| • | Add New Subscription                 |
| • | Browse My Subscriptions              |
| • | Browse Subscriptions View Only       |
| • | Search Subscriptions                 |
| • | Search Subscriptions View Only       |
| • | Manage Vendor Contacts               |
| • | Manage Site Contacts                 |
|   | Export Subscriptions (Excel Download |

## **Browse My Subscriptions**

- 1. Select Subscriptions from the main menu at the top of the page.
  Subscriptions
- 2. Click on the 'Browse My Subscriptions' link on the Subscriptions menu.

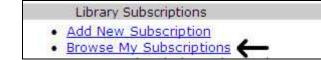

3. The next page will display all of the subscriptions that have been entered into Gold Rush for your library. The display includes Vendor, Product, Product Type, Group Purchase designation, subscription status and term of Contract.

You can delete the subscription by clicking the "Delete" button delete or if you wish to work with the full subscription record, find the subscription in which you are interested and click the "Details" button details.

| Vendor 🛛    | Product 🕰                                                     | <u>Type</u> ™       | Group 🔽 | Status 🕸 | <u>Term</u> ⊽∆ | _       | -      |
|-------------|---------------------------------------------------------------|---------------------|---------|----------|----------------|---------|--------|
|             | Mountain bike.                                                | Journal             |         |          |                | Details | Delete |
|             | Mountain bike.                                                | Journal             |         |          |                | Details | Delete |
|             | The Denver Post                                               | Database<br>Package | N       | Active   | 2008-12-31     | Details | Delete |
| AAAS        | *OSU, Center for Health<br>Sciences Local Library<br>Journals | Database<br>Package |         |          |                | Details | Delete |
| AAAS        | A Matter of Fact                                              | Database            |         | Active   | 2006-12-31     | Details | Delete |
| AARP        | A Matter of Fact                                              | Database            |         |          |                | Details | Delete |
| ABC-CLIO    | America: History and Life                                     | Database<br>Package | N       | renewed  | 2001-12-31     | Details | Delete |
| ABC-CLIO    | Historical Abstracts                                          | Database            | Y       | active   | 2005-12-31     | Details | Delete |
| ABC-CLIO    | Historical Abstracts                                          | Database<br>Package | Y       | active   | 2008-12-31     | Details | Delete |
| ADIS ONLINE | Adis Online Journals                                          | Database            |         |          |                | Details | Delete |
| АЈМС        | AgeLine                                                       | Database            |         |          |                | Details | Delete |

4. You are now viewing the first tab of information for your subscription. The tab you see is determined by your customization options, the order and the name and the order of the tabs in your display are fully customizable. The Help File contains screens which contain the out-of-the box Gold Rush with a few custom fields and sections added.

| Vendor: EBSCO Product: Academic Search Premier |                                  |                           |  |
|------------------------------------------------|----------------------------------|---------------------------|--|
| asics Da                                       | tes/Fees Cost Details Statistics | Access Tarma Contacta All |  |
| Vendor:                                        | EBSCO                            |                           |  |
| Product:                                       | Academic Search Premier          |                           |  |

- 5. The initial subscription record is divided into 7 Tabs--Subscription Basics, Subscription Dates & Fees, Cost Details, Usage Statistics, Access Information, Terms of Use, Contact Information and All. You edit the information one tab at a time. The fields associated with the tab selected will display. If you make any changes, you must click on the "Update" button before moving to another tab.
- 6. If you do not wish to make any changes while viewing the subscription record, you can use the buttons in the banner to go to a different functional area or you can use the text links that display beneath the banner to back up one or more steps.

## **Search Subscriptions**

1. Select Subscriptions from the main menu at the top of the page.

#### Subscriptions

2. Click on the 'Search Subscriptions' link on the Subscriptions menu.

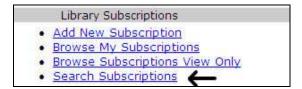

3. The search function has a number of fields that can be used to search for a specific subscription.

| Search Subscriptions |              |        |
|----------------------|--------------|--------|
| Search In            | Search Terms | And/Or |
|                      | For          |        |
|                      | For          |        |
|                      | For          |        |
|                      | For          |        |
|                      | For          |        |
|                      | For          | -      |
|                      | For          |        |
|                      |              | Search |

4. Select one of the fields from the first drop-down box under "Search In...".

| Search Subscriptions                                                                        |              |        |
|---------------------------------------------------------------------------------------------|--------------|--------|
| Search In                                                                                   | Search Terms | And/Or |
|                                                                                             | For          |        |
| Vendor<br>Product<br>Vendor Role (Basics)<br>Product Type (Basics)                          | For          |        |
| Libraries (Basics)<br>Group Purchase (Basics)<br>Group (Basics)<br>Date Accessible (Basics) | For          |        |
| Subscription Status (Basics)<br>Publisher (Basics)                                          | For          |        |
|                                                                                             | For          |        |
|                                                                                             | For          |        |
|                                                                                             | For          |        |
|                                                                                             |              | Search |

5. The "Search Terms" column will change as you select your fields for searching. If you select a field that has a pre-determined list of possible values, you will see a drop-down box that includes all of the possible values. If you select a field that is free-text, a text box will be displayed for you to use to enter your search terms. Once you have entered all of your search criteria, click on the "Search" button.

In the screen shown below, the first line of the search utilizes a free-text type of field whereas the second line utilizes a yes/no field type.

| Search Subscriptions  |     |              |          |
|-----------------------|-----|--------------|----------|
| Search In             |     | Search Terms | And/Or   |
| Vendor                | For | ABC-CLIO     | And 💌    |
| Product               | For | history      | Or 💌     |
| Vendor Role (Basics)  | For | Access       |          |
| Product Type (Basics) | For | Database 💌   | <b>_</b> |
|                       | For |              |          |
|                       | For |              |          |
|                       | For |              |          |
|                       |     |              | Search   |

This search groups all of the "Ands" together with parenthesis and then separates them with the "Ors"

### If you enter:

Search Vendor Field for *ABC-CLIO* Select And Search Vendor Field for AAAS Select Or Search VendorRole (Basics) Field for Access Select And Search Product Type (Basics) Field for Database

### The Resulting Query:

(vendor like abc-clio and vendor like aaas) or (vendorrole like access and producttype like database)

6. A list of subscriptions that match your search will be displayed. Click on the "Details" button on the right hand side of the page to display the full record. You can also choose to delete the record from this brief display. You can sort your results by clicking on the heading of the column.

| Vendor 🕰         | Product 🕰                                      | <u>Type</u> ∇∆ | Group ▼△ | Status 🕰 | Term 🕰     |         |        |
|------------------|------------------------------------------------|----------------|----------|----------|------------|---------|--------|
| EBSCO INDUSTRIES | CINAHL                                         | Database       | Y        | active   | 2006-04-30 | Details | Delete |
| EBSCO INDUSTRIES | GeoRef                                         | Database       | Y        | active   | 2004-06-30 | Details | Delete |
| EBSCO INDUSTRIES | GeoRef                                         | Database       | Y        | active   | 2007-06-30 | Details | Delete |
| EBSCO INDUSTRIES | Me <mark>ntal M</mark> easurements<br>Yearbook | Database       | Y        | active   | 2007-02-28 | Details | Delete |
| EBSCO INDUSTRIES | SPORTDiscus                                    | Database       | Y        | active   | 2006-09-30 | Details | Delete |

7. If you do not wish to make any changes while viewing the subscription record, you can use the buttons in the banner to go to a different functional area or you can use the text links that display beneath the banner to back up one or more steps.

## **View-Only Mode**

- 1. Gold Rush has a view-only mode available for the Subscriptions module. A user login can be set up that only allows people to search and/or browse the subscription records but does not allow the user to change or update any information for the subscription.
- 2. Select Subscriptions from the main menu at the top of the page.

#### Subscriptions

3. Click on the option that you wish to use to search subscriptions.

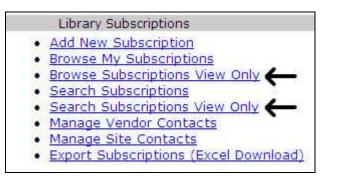

4. The same searching capabilities are available in the view-only mode as described in the sections above for searching and browsing the Subscription module. The main difference is that when viewing a full subscription record, the view-only user will not have the option to edit or update any of the fields in the various subscription sections.

## Add New Subscription

There are three types of subscriptions which can be added to Gold Rush, including **journal**, **database** and **database package**. The first steps in the process are the same for all types of subscriptions. Once the subscription has been created, the fields you fill out and the type of information placed into the different fields in the subscription form will differ, depending on what type of subscription you select.

First steps in creating any new subscription:

- 1. Select Subscriptions from the main menu at the top of the page.
  Subscriptions
- 2. Click on the 'Add New Subscription' link on the Subscriptions menu.
  - Library Subscriptions

    Add New Subscription

    Browse My Subscriptions
- 3. Enter the Vendor Name and the Product Name and click "Create Subscription."

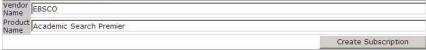

After a subscription record has been created, you can add the database(s) or journal to your holdings using the "Databases Associated with this Subscription" feature described in the "Subscription Basics Tab" section of this documentation.

### How to add a new journal subscription to Gold Rush:

- 1. Select Subscriptions from the main menu, click on "Add New Subscription," enter the vendor and product names and click on "Create Subscription."
- 2. The next page you see is the full subscription record. The vendor and product names are automatically filled in and you are now in the edit mode for the first tab of the subscription record. Select "Journal" in the 'Product Type' field.

| Vendo                   | r: My Favorite Content<br>Provider | Product: New Journal Subscription |
|-------------------------|------------------------------------|-----------------------------------|
| Easics Da               | ites/Fees Cost Statistics Access   | Iarma Contacta All                |
| Vendor:                 | My Favorite Content Provider       |                                   |
| Product:                | New Journal Subscription           |                                   |
| Vendor<br>Role:         | Access & Content 🔹                 |                                   |
| Product<br>Type:        |                                    |                                   |
| Libraries:              |                                    |                                   |
| Group<br>Purchase:      | No 💌                               |                                   |
| Group:                  |                                    |                                   |
| Date<br>Accessible:     | 1/1/2010                           |                                   |
| Subscription<br>Status: |                                    |                                   |
| Publisher:              | Favorite Journal Publisher         |                                   |

- 3. The subscription record into up to 11 tabbed sections, depending on your customization choices.
- 4. You can fill out as little or as much as you wish in the various tabs of the Subscription record. If you make any changes or additions under a tab, click on the "Update" button before moving to the next tab.

See the discussion of the "Databases Associated with this Subscription" function in the "Subscription Basics Tab" section of this documentation for information on attaching a subscription record to databases in the Gold Rush database. By associating a subscription with a Gold Rush database, a library can add the database to their holdings through the subscription module and can also display Terms of Use information to the public.

### How to add a new database subscription to Gold Rush.

- 1. Select Subscriptions from the main menu, click on "Add New Subscription," enter the vendor and product names and click on "Create Subscription."
- 2. The next page you see is the full subscription record. The vendor and product names are automatically filled in and you are now in the edit mode for the first tab of the subscription record.
- 3. The subscription record into up to 11 tabbed sections, depending on your customization choices.
- 4. You can fill out as little or as much as you wish in the various tabs of the Subscription record. If you make any changes or additions under a tab, click on the "Update" button before moving to the next tab.

| Vendo                   | r: New Database Vendor          | Product: Newly Purchased Database |
|-------------------------|---------------------------------|-----------------------------------|
| Basics                  | tes/Fees Cost Statistics Access | Terma Contacta All                |
| Vendor:                 | New Database Vendor             |                                   |
| Product:                | Newly Purchased Database        |                                   |
| Vendor<br>Role:         | Access                          |                                   |
| Product<br>Type:        | Database                        |                                   |
| Libraries:              |                                 |                                   |
| Group<br>Purchase:      | No                              |                                   |
| Group:                  |                                 |                                   |
| Date<br>Accessible:     | 1/1/1999                        |                                   |
| Subscription<br>Status: | Active                          |                                   |
| Publisher:              |                                 |                                   |

See the discussion of the "Databases Associated with this Subscription" function in the "Subscription Basics Tab" section of this documentation for information on attaching a subscription record to databases in the Gold Rush database. By associating a subscription with a Gold Rush database, a library can add the database to their holdings through the subscription module and can also display Terms of Use information to the public.

### How to add a new Database Package to Gold Rush

- 1. Select Subscriptions from the main menu, click on "Add New Subscription," enter the vendor and product names and click on "Create Subscription."
- 2. The next page you see is the full subscription record. The vendor and product names are automatically filled in and you are now in the edit mode for the first tab of the subscription record.

| Vendo                   | r: New Database Vendor Product: Newly Purchased Database     |
|-------------------------|--------------------------------------------------------------|
| Basics Da               | tes/Fee Cost<br>Details Statistics Access Iarms Contacts All |
| Vendor:                 | New Database Vendor                                          |
| Product:                | Newly Purchased Database                                     |
| Vendor<br>Role:         | Access                                                       |
| Product<br>Type:        | Database 💌                                                   |
| Libraries:              |                                                              |
| Group<br>Purchase:      | No 🗴                                                         |
| Group:                  |                                                              |
| Date<br>Accessible:     | 1/1/1999                                                     |
| Subscription<br>Status: | Active                                                       |
| Publisher:              |                                                              |

- 3. The subscription record into up to 11 tabbed sections, depending on your customization choices.
- 4. You can fill out as little or as much as you wish in the various tabs of the Subscription record. If you make any changes or additions under a tab, click on the "Update" button before moving to the next tab.

See the discussion of the "Databases Associated with this Subscription" function in the "Subscription Basics Tab" section of this documentation for information on attaching a subscription record to databases in the Gold Rush database. By associating a subscription with a Gold Rush database, a library can add the database to their holdings through the subscription module and can also display Terms of Use information to the public.

## **Manage Vendor Contacts**

1. Select Subscriptions from the main menu at the top of the page.

#### Subscriptions

2. Click on the 'Manage Vendor Contacts' link on the Subscriptions menu.

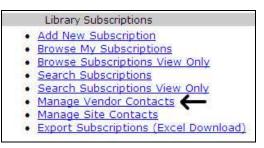

3. To enter a new contact, fill in as much detail as you can into the 'Vendor Contact Detail' form at the top of the page and click the "Add" button.

| View Contact List | 1                   |                             |
|-------------------|---------------------|-----------------------------|
| Vendor Contac     | x Detail            | Add Cancel                  |
| Last Name:        | Smith               | Address 1: 100 First Street |
| First Name:       | Robert              | Address 2:                  |
| Prefix:           | Mr.                 | City: Anywhere              |
| Title:            | Regional Sales Man  | State: co                   |
| Company:          | CandleLight         | Zip (Postal Code): 80211    |
|                   |                     | Country: Us                 |
|                   |                     |                             |
| Phone:            | 800-555-5555        | Affiliation:                |
| Phone Ext:        | 111                 | Notes:                      |
| Phone 2:          | 333-777-8888        |                             |
| Fax:              | 333-777-8089        |                             |
| EMail:            | rsmith@candlelight. |                             |

4. You will receive a confirmation message telling you that the new contact information was written to the database.

| <u>View Contact List</u><br>Succesfully Added Contact: Smith, Robe | ert                |
|--------------------------------------------------------------------|--------------------|
| Vendor Contact Detail                                              | Add Cancel         |
| Last Name:                                                         | Address 1:         |
| First Name:                                                        | Address 2:         |
| Prefix:                                                            | City:              |
| Title:                                                             | State:             |
| Company:                                                           | Zip (Postal Code): |
|                                                                    | Country:           |
|                                                                    |                    |
| Phone:                                                             | Affiliation:       |
| Phone Ext:                                                         | Notes:             |
| Phone 2:                                                           |                    |
| Fax:                                                               |                    |
| EMail:                                                             |                    |

- 5. Once you have added a contact, it will be available for linking to a subscription.
- 6. All of the vendor contacts that have been entered in Gold Rush will be listed at the bottom of the page. If you wish to view or edit an existing contact record, just click the "Get Details" button to the right of that contact name.

| Current Vendor Contacts |                                         |             |
|-------------------------|-----------------------------------------|-------------|
| <u>Name</u>             | Company Name                            |             |
| Graham, Karen           | BCR                                     | Get Details |
| Service, Customer       | Wiley Interscience                      | Get Details |
| Smith, Robert           | CandleLight                             | Get Details |
| Stockton, Melissa       | Colorado Alliance of Research Libraries | Get Details |

7. Add or update any information displayed in the 'Vendor Contact Detail' screen. When you are finished editing the record, click the "Update" button to save the new information.

| Vendor Contac | ct Detail           |                    | Update           | Cancel      | ? |
|---------------|---------------------|--------------------|------------------|-------------|---|
| Last Name:    | Smith               | Address 1:         | 100 First Street |             |   |
| First Name:   | Robert              | Address 2:         |                  |             |   |
| Prefix:       | Mr.                 | City:              | Anywhere         |             |   |
| Title:        | Regional Sales Man  | State:             | co               |             |   |
| Company:      | CandleLight         | Zip (Postal Code): | 80211            |             |   |
|               |                     | Country:           | US               |             |   |
|               |                     |                    |                  |             |   |
| Phone:        | 800-555-5555        | Affiliation:       |                  |             |   |
| Phone Ext:    | 111                 | Notes:             | ert works Monday | - Thursday. |   |
| Phone 2:      | 333-777-8888        | Notes.             |                  |             | - |
| Fax:          | 333-777-8089        |                    |                  |             |   |
| EMail:        | rsmith@candlelight. |                    |                  |             |   |

NOTE: Once you have entered a vendor contact you will need to go into the appropriate subscriptions and link that contact to the subscription. You can also add contacts as you complete your subscription record.

## **Manage Site Contacts**

1. Select Subscriptions from the main menu at the top of the page.

#### Subscriptions

2. Click on the 'Manage Site Contacts' link on the Subscriptions menu.

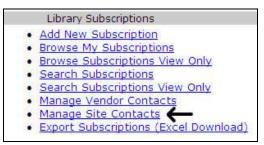

3. To enter a new contact, fill in as much detail as you can into the 'Site Contact Detail' form at the top of the page and click the "Add" button.

| <u>Contact List</u>       |                           |          |
|---------------------------|---------------------------|----------|
| Site Contact Detail       | Add                       | Cancel   |
| Last Name: Doeseverything | Address 1: 1 Library Lane |          |
| First Name: Betsy         | Address 2:                |          |
| Prefix: Ms.               | City: Biblioville         |          |
| Title: Always in Charge   | State: SD                 |          |
| Site: MY LIB              | Zip (Postal Code): 88888  |          |
|                           | Country: US               |          |
|                           |                           |          |
| Phone: 999-999-9999       | Notes:                    | <u> </u> |
| Phone Ext: 123            |                           | -        |
| Phone 2: 888-888-8888     |                           |          |
| Fax: 888-888-8889         |                           |          |
| EMail: bdoeseverything@m  |                           |          |

4. You will receive a confirmation message telling you that the new contact information was written to the database.

| <u>Contact List</u><br>Succesfully Ad | ded Contact: | Doeseverything, | Betsv              |    |     |         |
|---------------------------------------|--------------|-----------------|--------------------|----|-----|---------|
| Site Contact De                       |              | D0030401701119  | Detay              | Ad | d I | Cancel  |
| Last Name:                            |              | ]               | Address 1:         |    |     |         |
| First Name:                           |              | ]               | Address 2:         |    |     |         |
| Prefix:                               |              | ]               | City:              |    |     |         |
| Title:                                |              | ]               | State:             |    |     |         |
| Site:                                 | AUR          | ]               | Zip (Postal Code): |    |     |         |
|                                       |              |                 | Country:           |    |     |         |
|                                       |              |                 |                    |    |     |         |
| Phone:                                |              |                 | Notes:             |    |     | <b></b> |
| Phone Ext:                            |              |                 |                    |    |     | ~       |
| Phone 2:                              |              |                 |                    |    |     |         |
| Fax:                                  |              |                 |                    |    |     |         |
| EMail:                                |              |                 |                    |    |     |         |

- 5. Once you have added a contact, it will be available for linking to a subscription.
- 6. All of the site contacts that have been entered for your library will be listed at the bottom of the page. If you wish to view or edit an existing contact record, just click the "Get Details" button to the right of that contact name.

| Current Site Contacts |      |
|-----------------------|------|
| Name                  | Site |
| Programmer, Scott     | LIB1 |
| White, Percy          | LIB1 |
| Wilson, Rick          | LIB1 |

7. Add or update any information displayed in the 'Site Contact Detail' screen. When you are finished editing the record, click the "Update" button to save the new information.

| Site Contact Detail        | Update Cancel 😵                       |
|----------------------------|---------------------------------------|
| Last Name: Programmer      | Address 1: 3801 E. Florida Ave.       |
| First Name: Scott          | Address 2:                            |
| Prefix:                    | City: Denver                          |
| Title: Web Access Services | State: co                             |
| Site: AUR                  | Zip (Postal Code): 80210              |
|                            | Country: US                           |
|                            |                                       |
| Phone: 303-759-3399        | Notes:                                |
| Phone Ext: 100             | ····································· |
| Phone 2:                   |                                       |
| Fax: 303-759-3363          |                                       |
| EMail: scott@domain.edu    |                                       |

NOTE: Once you have entered a site contact you will need to go into the appropriate subscriptions and link that contact to the subscription. You can also add contacts as you complete your subscription record.

## **Export Subscriptions (Excel Download)**

This function creates an Excel file containing all of the information that is displayed in your subscription module. If you decide to hide any fields from view or if you add any custom fields or sections to the subscription record, that information will be reflected appropriately in the download file.

Click on the link in the menu and then you will see a box come up on your screen giving you the option to Open or Save the file.

| File Download                                                                                                    | × |
|----------------------------------------------------------------------------------------------------|---|
| Do you want to open or save this file?                                                                                                    |   |
| Name: GRSubsexport.xls<br>Type: Microsoft Excel Worksheet<br>From: v4.grstaffdev.coalliance.org                                                                    |   |
| Open Save Cancel                                                                                                    |   |
| While files from the Internet can be useful, some files can poter harm your computer. If you do not trust the source, do not open save this file. What's the risk? |   |

## Subscriptions--Contract & Licensing References

## **ICOLC Electronic Resources Guidelines**

This link is included in Gold Rush for informational purposes only. ICOLC has a number of guidelines that they have created, most of which deal with some piece of Electronic Resource purchasing and management.

### Licensing Digital Information: A Resource Guide For Librarians

This link is included in Gold Rush for informational purposes only. The Yale University Libraries created this site to provide information to librarians trying to make electronic resource purchasing decisions.

## Subscriptions--Customize Subscription Layout

Click on the Customize Subscription Layout menu item to view or edit the sections and fields utilized in your subscription records.

Customize Subscription Layout

<u>Customize Subscription Layout</u>

## **Customize Subscription Layout: Sections**

1. Select Subscriptions from the main menu at the top of the page.

#### Subscriptions

2. Click on the 'Customize Subscription Layout' link on the Subscriptions menu.

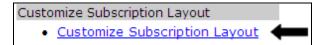

3. The next page will display the list of Sections or Tabs that have been set up for your library's subscription records. Under this tab you can add up to 11 sections to your display, using the form at the top of the page. For each section/tab you can change the name, determine if that section displays or not, determine the order of the tabs or delete a section/tab completely.

| Subscriptions -> Customize Layout  |         |       |            | User: Robe<br>Site: AU |
|------------------------------------|---------|-------|------------|------------------------|
| Sections Fields Function<br>Fields |         |       |            |                        |
| Add A New Section                  |         |       |            |                        |
| New Section Name                   | Displa  |       | 1          |                        |
| (12 characters max)                | Yes 💌   | Add S | ection (11 | sections max)          |
|                                    |         |       |            |                        |
| Current Sections<br>Sections       | Display | Order | Delete     | Update                 |
| Basics                             | Yes 💌   | 1 💌   |            |                        |
| Statistics                         | Yes 💌   | 2 💌   |            |                        |
| Dates/Fees                         | Yes 💌   | 3 💌   |            |                        |
| Access                             | Yes 💌   | 4 💌   |            |                        |
| Terms                              | Yes 💌   | 5 💌   |            |                        |
| Contacts                           | Yes     | 6 💌   |            |                        |
| Cost Details                       | Yes 💌   | 7 💌   |            |                        |
| Custom Sec1                        | Yes 💌   | 8 🗸   |            |                        |
| Custom Sec2                        | Yes 💌   | 9 🗸   |            |                        |
| All                                | Yes 💌   | 10 💌  |            |                        |
|                                    |         |       |            | Update                 |

- 4. If you delete a section the data for that section will be deleted and not retrievable. You may wish to hide sections instead of deleting them.
- 5. Once you have made all of your changes for sections, click the "Update" button for those changes to be saved.

## **Customize Subscription Layout: Fields**

1. Select Subscriptions from the main menu at the top of the page.

#### Subscriptions

2. Click on the 'Customize Subscription Layout' link on the Subscriptions menu.

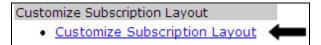

3. The next page will display the list of Sections or Tabs that have been set up for your library's subscription records and the Sections tab will be selected. To customize the fields in the subscription record, click on the Fields Tab.

| Subscriptions -> Customize Layout |         |             | User: Robe<br>Site: AU |
|-----------------------------------|---------|-------------|------------------------|
| Add A New Section                 |         |             |                        |
| New Section Name                  | Display |             |                        |
| (12 characters max)               | Yes     | Add Section | (11 sections max)      |

4. This tab opens a page with another set of tabs. Each of the sub-tabs relates to one of the sections and includes all of the fields which display under that section or tab.

| Fields                         |               |           |           |         |                           |        |
|--------------------------------|---------------|-----------|-----------|---------|---------------------------|--------|
| Easics Dates/Feed              | Sta<br>stails | tistics   | Access    | Term    | a Contacta A              | Ш      |
| Add A New Field                |               |           |           |         |                           |        |
| Field Name                     |               | Туре      | Li        | st Vali | Add Fie                   | eld    |
| Current Fields for Section: Ba | rice          |           |           |         |                           |        |
| Field Name                     |               | Order Del | ete Secti | on      | List Values               | Update |
| Associated Databases           | Yes 💌         |           | Basics    | •       |                           | Г      |
| Vendor                         | Yes 💌         | 1 💌       | Basics    |         |                           | П      |
| Product                        | Yes +         | 2 💌       | Basics    | •       |                           | Г      |
| Vendor Role                    | Yes .         | 3 . Г     | Basics    |         | Access, Content, Acce     |        |
| Product Type                   | Yes 💌         | 4 • [     | Basics    |         | Database, Database Pa     | Г      |
| Libraries                      | Yes 💌         | 5 . [     | Basics    |         |                           |        |
| Group Purchase                 | Yes 💌         | 6 • F     | Basics    | •       | Y,N                       | Г      |
| Group                          | Yes 💌         | 7 💌 🗆     | Basics    |         |                           |        |
| Date Accessible                | Yes 💌         | 8.        | Basics    | •       |                           | Г      |
| Subscription Status            | Yes 🔸         | 9 . [     | Basics    |         | Trial,On Order,Active,R   | П      |
| Publisher                      | Yes +         | 10 •      | Basics    | •       |                           |        |
| Jobber                         | Yes 💌         | 11 💌 🗖    | Basics    | •       |                           |        |
| Resouce Type                   | Yes 💌         | 12 •      | Basics    | •       | Collection, EJ Collection | Г      |
| Resource Medium                | Yes 💌         | 13 •      | Basics    | •       | Website, Telnet, CD on    |        |
| Resource File Type             | Yes 💌         | 14 💌 🗖    | Basics    | •       |                           | Г      |
| Pick-and-Choose                | Yes 💌         | 15 💌 🗖    | Basics    | *       | Y,N                       |        |
| MARC Available                 | Yes 💌         | 16 • Г    | Basics    | -       | Y,N                       | Г      |
| Subscription Notes             | Yes 💌         | 17 💌 🗖    | Basics    | *       |                           | П      |
| Contract URL                   | Yes +         | 18 •      | Basics    |         |                           | Г      |

- 5. For each field that is included in your library's subscription record you can change the name of the field, determine if you want to display or hide the field, determine the order of the fields on the screen, change the section under which a field displays, update drop-down list values or delete the field altogether.
- 6. If you delete a field, all of the data will be lost and will not be retrievable. You may wish to hide or not display a field instead of deleting it completely.
- 7. Once you have made all of the changes you wish to make to the fields in one section, click the "Update" button before moving to another sub-tab.

## **Customize Subscription Layout: Function Fields**

There are two fields in the subscription record which require special handling and have been separated out in the Customization area. The fields are the number of days for email notification and the Cost base from the Cost Detail section.

1. Select Subscriptions from the main menu at the top of the page.

### Subscriptions

2. Click on the 'Customize Subscription Layout' link on the Subscriptions menu.

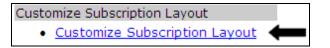

3. The next page will display the list of Sections or Tabs that have been set up for your library's subscription records. To customize the information you see in the drop-down box when editing your subscription records, click on the Function Fields Tab.

| Subscriptions -> Customize Layout  |         | User: Robert<br>Site: AUR     |
|------------------------------------|---------|-------------------------------|
| Sections Fields Function<br>Fields |         |                               |
| New Section Name                   | Display |                               |
| (12 characters max)                | Yes 💌   | Add Section (11 sections max) |

4. Under the Function Fields tab you can change the values shown in the dropdown box for the Email Notification dates and the Cost Details/Cost Base. Enter the values separated by a comma.

| Subscriptions -> Cust | comize Layout      |                       |        | Us  |
|-----------------------|--------------------|-----------------------|--------|-----|
| Sections Fields       | Eunction<br>Fields |                       |        |     |
| Current Function Fiel | ds                 |                       |        |     |
| Function              | Field Name         | List Values           | Update |     |
| Email Notification    | Notify Me          | 1,30,60,90,120        |        |     |
| Cost Details          | Cost Base          | Based on Budget, Carn |        |     |
| Cost Details          | Cost Base          | Based on Budget, Carn |        | Upd |

5. Once you have made all of the changes, click the "Update" button to save your changes or additions.

## **Gold Rush Subscription Record Description**

This is a description of the out-of-the-box sections and fields for a Gold Rush Subscription record. There can be up to 11 sections in the record and the order and names of the sections can be customized by your library. The fields that are included can be moved to different sections, renamed and re-ordered through the Customize Subscription Layout functions.

## **Subscription Basics Tab**

### **Basics Tab – View Only Mode**

| Subscriptions -> Browse -> Full S                                                                                                    | Subscription Record User: Melias:<br>Site: AU |
|----------------------------------------------------------------------------------------------------|-----------------------------------------------|
| Vendor: GALE GROU                                                                                                    | P Product: Alliance-Gale Package              |
| Basics Dates/Fees Cost Details                                                                                                    | tatistics Access Terms Contacts All           |
| Vendor:                                                                                                    | GALE GROUP                                    |
| Product:                                                                                                    | Alliance-Gale Package                         |
| Vendor Role:                                                                                                    | Access                                        |
| Product Type:                                                                                                    | Database Package                              |
| Libraries:                                                                                                    | UCB,RGS,DUP,CSM,AUR                           |
| Group<br>Purchase:                                                                                                    | Y                                             |
| Group:                                                                                                    | Alliance                                      |
| Date<br>Accessible:                                                                                                    | 2002-07-01                                    |
| Subscription<br>Status:                                                                                                    | active                                        |
| Publisher:                                                                                                    |                                               |
| Jobber:                                                                                                    |                                               |
| Resouce Type:                                                                                                    | other                                         |
| Resource<br>Medium:                                                                                                    | website                                       |
| Resource File<br>Type:                                                                                                    |                                               |
| Pick-and-<br>Choose:                                                                                                    | N                                             |
| MARC<br>Available:                                                                                                    | N                                             |
| Subscription<br>Notes:                                                                                                    |                                               |
| Contract URL:                                                                                                    |                                               |
| Databases from GALE GROUP<br>Academic One File<br>Associations Unlimited<br>Business & Company Resource C<br>Computer Database<br>Expanded Academic Index ASAP<br>Gale Virtual Reference Library (Al |                                               |
| Gale's Ready Reference Shelf<br>LegalTrac<br>National Newspaper Index<br>PAIS International                                                                                                    |                                               |

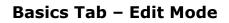

| Subscriptions                            | s -> <u>Browse</u> -> Full Subscription Record         | User: Melissa<br>Site: AUR    |
|------------------------------------------|--------------------------------------------------------|-------------------------------|
| Vendo                                    | r: GALE GROUP                                          | roduct: Alliance-Gale Package |
| Basica                                   | ites/Fees Cost Statistics Access Ter                   | ma <u>Contacta</u> <u>All</u> |
| Vendor:                                  |                                                        |                               |
| Product:                                 |                                                        |                               |
| Vendor                                   | Finance one rectage                                    |                               |
| Role:                                    |                                                        |                               |
| Type:                                    |                                                        |                               |
| Libraries:                               | UCB,RGS,DUP,CSM,AUR                                    |                               |
| Group<br>Purchase:                       | Yes •                                                  |                               |
| Group:                                   | Alliance                                               |                               |
| Date<br>Accessible:                      | 2002-07-01                                             |                               |
| Subscription<br>Status:                  | Active                                                 |                               |
| Publisher:                               |                                                        |                               |
| Jobber:                                  |                                                        |                               |
| Resouce                                  | Other                                                  | 5<br>                         |
| Type:<br>Resource                        | Website                                                |                               |
| Medium:                                  |                                                        |                               |
| Resource<br>File Type:                   | 1                                                      |                               |
| Pick-and-<br>Choose:                     | No 🔹                                                   |                               |
|                                          | No                                                     |                               |
| Available:<br>Subscription               | 20                                                     |                               |
| Notes:                                   |                                                        | *                             |
| Contract                                 |                                                        |                               |
| URL:                                     |                                                        |                               |
| -                                        | Databacos Accociatos                                   | Update Update                 |
| Add Database                             |                                                        | with this Subscription        |
| 1000000000                               | Select a Provider                                      |                               |
| Database:                                | All Databases from Provider<br>Ctrl + Select to choose |                               |
|                                          | Upload a New Local Title List Add Journal to a Ne      |                               |
| Databases f                              |                                                        | Action                        |
| Associations                             |                                                        | Select                        |
|                                          | ompany Resource Center                                 | Select                        |
| Computer Da                              |                                                        | Select                        |
|                                          | ademic Index ASAP                                      | Select                        |
| A SPORT STATE OF STATE OF STATE OF STATE | eference Library (Alliance)                            | Select                        |
| Gale's Ready                             | Reference Shelf                                        | Select                        |
| LegalTrac                                |                                                        | Select                        |
| National New                             | spaper Index                                           | Select                        |
| PAIS Internat                            | tional                                                 | Select                        |

## Fields included in Subscription Basics Tab:

| Field              | Field Description                                                                                                    | Data Description                                                                                                    |
|--------------------|----------------------------------------------------------------------------------------------------|----------------------------------------------------------------------------------------------------|
| Vendor             | The entity which bills for this<br>subscription. This may be a database<br>creator, database provider or any<br>other entity you wish to include.                                                                                                    | Free text field, up to 255 characters.                                                                                 |
| Product            | The name you use to identify this<br>product. It could be a database name,<br>a journal title or journal abbreviation,<br>etc.                                                                                                    | Free text field, up to 255 characters.                                                                                 |
| Vendor Role        | The role that the Vendor plays in this subscription.                                                                                                    | Drop-down list of options<br>includes:                                                                                 |
| Product<br>Type    | This is a general description of the type of product described by this subscription.                                                                                                    | Drop-down list of options<br>includes:<br>o Journal<br>o Database<br>o Database Package                                |
| Libraries          | If this is a group subscription use this<br>field to identify the libraries involved,<br>using specific, Gold Rush assigned<br>codes. The list of acceptable codes<br>will be distributed after your<br>library/consortia initial Gold Rush set<br>up. The list can also be requested at<br>any time via email. | Assigned codes only, with<br>a comma and a space<br>between each code. The<br>field will hold up to 255<br>characters. |
| Group<br>Purchase  | This is a Yes/No field indicating<br>whether or not this subscription is a<br>group purchase.                                                                                                    | Drop-down list of options<br>includes:<br>• Yes<br>• No                                                                |
| Group              | List of codes for each library included in the group subscription.                                                                                                    | Up to 255 characters, use<br>assigned 3 letter codes<br>with a comma and space<br>between each code.                   |
| Date<br>Accessible | The initial date access is available to users.                                                                                                    | Formatted date: YYYY-<br>MM-DD (2003-01-31 for<br>Jan. 31, 2003)                                                       |

| Field                                       | Field Description                                                                                                    | Data Description                                                                                          |
|---------------------------------------------|----------------------------------------------------------------------------------------------------|----------------------------------------------------------------------------------------------------|
| Subscription<br>status                      | Current status of the subscription.                                                                                                    | Drop-down list of options<br>includes:<br>• Active<br>• On Order<br>• Renewed<br>• Expired<br>• Cancelled |
| Publisher                                   | Use with journal subscriptions to indicate the publisher of the journal(s).                                                                                                    | Free-text field, up to 255 characters.                                                                    |
| Jobber                                      | Use with journal subscriptions to indicate the jobber through which you purchase the journal(s).                                                                                               | Free-text field, up to 255 characters.                                                                    |
| Resource<br>Type                            | General description of item being purchases.                                                                                                    | Drop-down list of options<br>includes:                                                                    |
| Resource<br>Medium                          | Description of method of access for this resource.                                                                                                    | Drop-down list of options<br>includes:                                                                    |
| Resource<br>File Type<br>Bundled<br>Package | Description of the type of file(s)<br>utilized in this resource, for example<br>ASCII text, PDF images, etc.<br>A Yes/No field which is set to "Yes"<br>when the 'Product Type' is a 'Database | Free-text field, up to 255<br>characters.<br>Drop-down list of options<br>includes:                       |
|                                             | Package'. If the field is set to 'Yes'<br>there will be a link provided that will<br>display the list of databases included in<br>the purchase.                                                | ○Yes<br>○No                                                                                               |

| Field                 | Field Description                                                                                                    | Data Description                                        |
|-----------------------|----------------------------------------------------------------------------------------------------|---------------------------------------------------------|
| Pick &<br>Choose      | This Yes/No field is meant to be used<br>for services that let you select the<br>specific journals you wish to purchase<br>from their full collection. Examples of<br>this type of database are ingenta,<br>Kluwer, OCLC Electronic Collections<br>Online, etc. | Drop-down list of options<br>includes:<br>• Yes<br>• No |
| MARC<br>Available     | A Yes/No field indicating whether or<br>not MARC records are available for the<br>titles within this resource.                                                                                                    | Drop-down list of options<br>includes:<br>• Yes<br>• No |
| Subscription<br>Notes | Local information regarding the subscription.                                                                                                    | Free-text field, can hold over 60,000 characters.       |
| Contract<br>URL       | The URL to the contract document on one of your local servers or at the vendor's website.                                                                                                    | Free-text field, up to 255 characters.                  |

### **Databases Associated with this Subscription**

This is a section which can be displayed at the bottom of any of the tabs in the subscription record and is initially included under the "Basic" tab.

|             |                              | Databases Associated with this Subscription                                                                                                    |        |
|-------------|------------------------------|----------------------------------------------------------------------------------------------------|--------|
| Add Datab   | ases                         | a second second s |        |
| Provider:   | Select a Provider            | *                                                                                                    |        |
|             | All Databases from Provider  |                                                                                                    | Add    |
| Database:   |                              | Ctrl + Select to choose multiple                                                                                                    |        |
| Not in List | : Upload a New Local Title L | ist Add Journal to a New Local Database                                                                                                    |        |
| Databases   | from EBSCO INDUSTRIES        |                                                                                                    | Action |

This section allows you to associate your subscription record with specific databases in Gold Rush. When you associate a subscription with one or more databases, you can add the database(s) to your Gold Rush holdings through this section of the subscription record, you can link to the holdings maintenance module, and you can also display a Terms of Use message in the Gold Rush Public interface, Gold Rush Linker (OpenURL) and other Gold Rush web services.

1. Select the Provider you wish to associate with this subscription from the dropdown selection box.

|              | Databases Associated with this S               | Subscription |        |
|--------------|------------------------------------------------|--------------|--------|
| Add Databa   | ises                                           |              |        |
| Provider:    | Select a Provider                              | -            |        |
|              | Select a Provider<br>AAAS                      | <b>.</b>     | Add    |
| Database:    | AARP<br>ABC-CLIO                               |              |        |
| Not in List? | ACADEMY OF MANAGED CARE PHARMACY               |              |        |
| Databases    | ACCESSIBLE ARCHIVES INC.<br>ACCUNET/AP         |              | Action |
|              | ACOUSTICAL SOCIETY OF AMERICA                  |              |        |
|              | ACOUSTICAL SOCIETY OF JAPAN<br>ACTA CYTOLOGICA |              |        |
| Copyright Th | ADIS ONLINE                                    | *            |        |

If the provider you are looking for is not in the list, you can use the "Upload a New Local Title List" or "Add Journal to a New Local Database" links in this section to add a new local provider and database to Gold Rush.

2. Select the database or databases from the selected provider which are associated with this subscription. You may only select one provider for each subscription record; multiple providers are not supported for a single subscription. You may select as many databases as you wish, hold down the Control key and click on the name of each database included in your subscription. Once you have selected all of the databases, click the "Add" button.

| Add Databa   | ses                                                  |                                  |     |
|--------------|------------------------------------------------------|----------------------------------|-----|
| Provider:    | EBSCO INDUSTRIES                                     | v.                               |     |
|              | Academic Search Elite                                |                                  | Add |
| D 1-1-       | Academic Search Premier<br>Advanced Placement Source | Ctrl + Select to choose multiple |     |
| Database:    | Advanced Placement Source                            | Ctri + Select to choose multiple |     |
| Not in List? | Upload a New Local Title List Add Journa             | al to a New Local Database       |     |
| Databases    | from AAAS                                            | Action                           |     |

3. The databases you selected will display in a list.

| Add Databases              | Databases A                   | ssociated with this Subscription |          |
|----------------------------|-------------------------------|----------------------------------|----------|
| Provider: Select a Pr      | ovider                        |                                  |          |
| All Databases              | from Provider                 |                                  | Add      |
| Database:                  | Ctrl + Select                 | to choose multiple               |          |
| Not in List?: Upload a Ne  | ew Local Title List Add Journ | al to a New Local Database       |          |
| Databases from GALE (      | ROUP                          | Action                           |          |
| Academic One File          |                               | Select 💌                         |          |
| Associations Unlimited     |                               | Select                           | ×        |
| Business & Company Res     | ource Center                  | Select                           | •        |
| Computer Database          |                               | Select                           | *        |
| Expanded Academic Inde     | X ASAP                        | Select                           | <b>•</b> |
| Gale Virtual Reference Lit | prary (Alliance)              | Select 💌                         |          |
| Gale's Ready Reference S   | Shelf                         | Select                           | •        |
| LegalTrac                  |                               | Select                           | ×        |
| National Newspaper Inde    | ≥x                            | Select                           | •        |
| PAIS International         |                               | Select 💌                         |          |

4. Each database has a drop-down list of actions available. For databases already included in your library's Gold Rush holdings, you have the following options:

| Add Databases             | Databases Ass                   | ociated with this Subscription              |     |
|---------------------------|---------------------------------|---------------------------------------------|-----|
| Provider: Select a P      | rovider                         | -                                           |     |
| All Databases             | from Provider                   |                                             | Add |
| Database:                 | Ctrl + Select to                | o choose multiple                           | -   |
| Not in List?: Upload a N  | ew Local Title List Add Journal | to a New Local Database                     |     |
| Databases from GALE       | GROUP                           | Action                                      |     |
| Academic One File         |                                 | Select                                      |     |
| Associations Unlimited    |                                 | Select 💌                                    |     |
| Business & Company Re     | source Center                   | Remove from Subscription Only               |     |
| Computer Database         |                                 | Remove from Subscription and Holdings       |     |
| Expanded Academic Inde    | ex ASAP                         | Manage Journal URLs<br>Manage Journal Dates |     |
| Gale Virtual Reference Li | brary (Alliance)                | Manage DB URLs<br>Manage DB Dates           |     |
| Gale's Ready Reference    | Shelf                           | Select                                      |     |
| LegalTrac                 | 10-10-6770                      | Select                                      |     |
| National Newspaper Ind    | ex                              | Select                                      |     |
| PAIS International        |                                 | Select 🔹                                    |     |

| Action/Option             | Description                                       |  |  |
|---------------------------|---------------------------------------------------|--|--|
| Remove from Subscription  | dis-associate the database from this subscription |  |  |
| Only                      | record, does not affect Gold Rush Holdings        |  |  |
| Remove from Subscriptions | dis-associate the database from this subscription |  |  |
| and Holdings              | record and remove the database from your          |  |  |
|                           | library's Gold Rush Holdings (any customized      |  |  |
|                           | holdings information will be deleted)             |  |  |
| Manage Journal URLs       | Window is opened into Journal URL edit screen in  |  |  |
|                           | the Gold Rush Holdings Module                     |  |  |
| Manage Journal Dates      | Window is opened into Journal Dates edit screen   |  |  |
|                           | in the Gold Rush Holdings Module                  |  |  |
| Manage DB URLs            | Window is opened into Manage Database URLs        |  |  |
|                           | edit screen in the Gold Rush Holdings Module      |  |  |
| Manage DB Dates           | Window is opened into Manage Database Dates       |  |  |
|                           | edit screen in the Gold Rush Holdings Module      |  |  |

Many of the actions require that the login used to access Gold Rush Subscriptions have permissions in the Holdings module as well.

See "Terms of Use Tab" documentation for more information on displaying Terms of Use information in the public displays of Gold Rush.

## **Subscription Dates & Fees Tab**

This is a description of the out-of-the-box sections and fields for a Gold Rush Subscription record. There can be up to 11 sections in the record and the order and names of the sections can be customized by your library. The fields that are included can be moved to different sections, renamed and re-ordered through the Customize Subscription Layout functions.

| Subscriptions -> Browse -> Full Subscription Record                      |                  |                                            | User: Robert<br>Site: AUR |
|--------------------------------------------------------------------------|------------------|--------------------------------------------|---------------------------|
| Vendor: AAAS                                                             |                  | Product: A Matter of Fact                  |                           |
| Basics Statistics Dates/Fees                                             | Access Terms Con | tacts Cost Custom All<br>Details Sec1 Sec2 |                           |
| Original Start<br>Date:                                                  | 2001-01-01       |                                            |                           |
| Original End<br>Date:                                                    | 2001-12-31       |                                            |                           |
| Original Term:                                                           | 1 year           |                                            |                           |
| Auto Renewal:                                                            | Y                |                                            |                           |
| Notice to<br>Cancel:                                                     | 60 days          |                                            |                           |
| Date/Cost<br>Notes:                                                      |                  |                                            |                           |
| Local BIB<br>Number:                                                     | 123456           |                                            |                           |
| Local Vendor<br>Number:                                                  | 23456            |                                            |                           |
| Local Fund<br>Number:                                                    | AAFUND           |                                            |                           |
| Requires<br>Review:                                                      | Y                |                                            |                           |
| Email Notification                                                       |                  |                                            |                           |
| Email Notification: On Address: melissa@quipugroup.com<br>Notify me: End |                  |                                            |                           |

### Dates & Fees Tab – View Only Mode

| Dates | & | Fees | Tab - | Edit | Mode |
|-------|---|------|-------|------|------|
|-------|---|------|-------|------|------|

| Vendor: AAA                         | S Product: A Matter of Fact                                                                                                    |
|-------------------------------------|----------------------------------------------------------------------------------------------------|
| Basics Statistics                   | Cates/Fee3         Access         Terms         Contacts         Cost         Custom         Custom         All           Sec1         Sec2         All         Sec2         All         Sec2         All         Sec2         All         Sec2         All         Sec2         All         Sec2         Sec2 |
| Original 2001-01-<br>Start<br>Date: |                                                                                                    |
| Original 2001-12-<br>End Date:      | 31                                                                                                    |
| Original 1 year<br>Term:            |                                                                                                    |
| Auto Yes 🗸<br>Renewal:              |                                                                                                    |
| Notice to 60 days<br>Cancel:        |                                                                                                    |
| Date/Cost<br>Notes:                 | X                                                                                                    |
| Local BIB 123456<br>Number:         |                                                                                                    |
| Local 23456<br>Vendor<br>Number:    |                                                                                                    |
| Local AAFUND<br>Fund<br>Number:     |                                                                                                    |
| Requires Yes -<br>Review:           |                                                                                                    |
|                                     | Update                                                                                                    |
| Email Notification                  |                                                                                                    |
| Email Notification                  | Address: melissa@quipugroup.com                                                                                                    |
| Notify me                           | 90 🔽 days from Current Period Update Email Notification                                                                                                    |

# Fields included in Subscription Dates & Fees Tab:

| Field                  | Field Description                                                                                                    | Data Description                                                 |
|------------------------|----------------------------------------------------------------------------------------------------|------------------------------------------------------------------|
| Original Start<br>Date | Beginning date indicated in original contract or agreement.                                                                                                    | Formatted date: YYYY-<br>MM-DD (2003-01-31 for<br>Jan. 31, 2003) |
| Original End<br>Date   | End date indicated in original contract or agreement.                                                                                                    | Formatted date: YYYY-<br>MM-DD (2003-01-31 for<br>Jan. 31, 2003) |
| Original Term          | Specific term or time period mentioned in the contract or agreement.                                                                                                   | Free-text field, up to 255 characters.                           |
| Auto Renew             | This Yes/No field indicates if the<br>subscription is automatically<br>renewed following the initial<br>contract period.                                               | Drop-down list of options<br>includes:<br>• Yes<br>• No          |
| Notice to<br>Cancel    | Number of days prior to the reneal<br>date, as specified in the contract,<br>that the library has to provide the<br>vendor with a notice to cancel<br>without penalty. | Drop-down list of options<br>includes:                           |
| Date/Cost<br>Notes     | Local information regarding the payment or date information about the subscription.                                                                                    | Free-text field, can hold over 60,000 characters.                |
| Local Bib<br>Number    | The local bibliographic record ID number for the journal or database.                                                                                                  | Free-text field, up to 255 characters.                           |
| Local Vendor<br>Number | Local vendor number used in other systems.                                                                                                    | Free-text field, up to 255 characters.                           |
| Local Fund<br>Number   | Fund number used for this subscription.                                                                                                    | Free-text field, up to 255 characters.                           |
| Requires<br>Review     | This Yes/No field indicates if the subscription required review by any internal or external person or group.                                                           | Drop-down list of options<br>includes:<br>• Yes<br>• No          |

| Field                 | Field Description                                                                                                    | Data Description                                                                                      |
|-----------------------|----------------------------------------------------------------------------------------------------|----------------------------------------------------------------------------------------------------|
| Email<br>Notification | This Yes/No field indicates whether<br>or not you wish to be notified via<br>email prior to the renewal of this<br>subscription. To use the email<br>notification service you need to<br>complete the 'Notify Me' and<br>'Address' fields in this section as<br>well as the 'Start' and 'End' date in<br>the "Cost Details by Period" section<br>below.                                                                                                    | Drop-down list of options<br>includes:<br>o Yes<br>o No                                               |
| Notify Me             | Indicate the number of days you<br>wish to be notified prior to a<br>renewal date. To use the email<br>notification service you need to<br>complete the 'Email Notification'<br>and 'Address' fields in this section<br>as well as the 'Start' and 'End' date<br>in the "Cost Details by Period"<br>section below. The Gold Rush email<br>notification system decides when to<br>send email notices to you based on<br>the most recent dates entered into<br>the "Cost Details by Period" section<br>below. | Drop-down list of options<br>includes:<br>030 days<br>060 days<br>090 days<br>0120 days               |
| Address               | This is a free-text field that can<br>contain one or more email<br>addresses or a group alias to which<br>the renewal is sent.                                                                                                    | Free-text field, up to 255<br>characters, use a space<br>and a comma between<br>each address entered. |

## **Cost Details Tab**

This is a description of the out-of-the-box sections and fields for a Gold Rush Subscription record. There can be up to 11 sections in the record and the order and names of the sections can be customized by your library. The fields that are included can be moved to different sections, renamed and re-ordered through the Customize Subscription Layout functions.

| Vendor: ABC-CLIO |                    |              | Product:                 | Historical Abstra          | cts |
|------------------|--------------------|--------------|--------------------------|----------------------------|-----|
| Basics Statis    | atics Dates/Fees A | <u>Terms</u> | Contacts Cost<br>Details | Custom<br>Sec1 Sec2        | All |
| Cost Details b   | y Period           |              |                          |                            |     |
| Start            | End                | Cost         | Local PO                 | Cost Base                  |     |
| 2008-01-01       | 2008-12-31         | \$7,550.00   | A123456789               | Other                      |     |
| 2007-01-01       | 2007-12-31         | \$7,550.00   | A12345678                | Site License               |     |
| 2006-01-01       | 2006-12-31         | \$7,525.00   | A1234567                 | Simultaneous<br>Users      |     |
| 2005-01-01       | 2005-12-31         | \$7,501.00   | A123456                  | Percentage of Use          |     |
| 2004-02-01       | 2004-12-31         | \$7,500.00   | A12345                   | IP Address Range           |     |
| 2003-01-01       | 2003-12-31         | \$7,475.00   | A1234                    | Flat Rate                  |     |
| 2002-06-01       | 2002-12-31         | \$7,475.00   | A123                     | Carnegie<br>Classification |     |
| 2001-01-01       | 2001-12-31         | \$7,450.00   |                          | Based on Budget            |     |
| 2000-01-01       | 2000-12-31         | \$7,424.50   |                          | FTE                        |     |

## Cost Details Tab – View Only Mode

Cost Details Tab – Edit Mode

| Vendor:                 | ABC-CLIO           |                    | Produc                   | t: Historical Abstract       | S                |
|-------------------------|--------------------|--------------------|--------------------------|------------------------------|------------------|
| Basics Statis           | itics Dates/Fees A | ccess <u>Terms</u> | Contacts Cost<br>Details | Custom Custom A<br>Sec1 Sec2 | Ш                |
| Cost Details b<br>Start | Period<br>End      | Cost               | Local PO                 | Cost Base                    |                  |
|                         |                    |                    |                          |                              | Add              |
| 2008-01-01              | 2008-12-31         | 7550.00            | A123456789               | Other 💽                      | Update<br>Delete |
| 2007-01-01              | 2007-12-31         | 7550.00            | A12345678                | Site License 💌               | Update<br>Delete |
| 2006-01-01              | 2006-12-31         | 7525.00            | A1234567                 | Simultaneous Users 💌         | Update<br>Delete |
| 2005-01-01              | 2005-12-31         | 7501.00            | A123456                  | Percentage of Use 🔹          | Update<br>Delete |
| 2004-02-01              | 2004-12-31         | 7500.00            | A12345                   | IP Address Range 💌           | Update<br>Delete |
| 2003-01-01              | 2003-12-31         | 7475.00            | A1234                    | Flat Rate                    | Update<br>Delete |
| 2002-06-01              | 2002-12-31         | 7475.00            | A123                     | Carnegie Classification 💌    | Update<br>Delete |
| 2001-01-01              | 2001-12-31         | 7450.00            |                          | Based on Budget              | Update<br>Delete |
| 2000-01-01              | 2000-12-31         | 7424.50            |                          | FTE                          | Update<br>Delete |

## Fields included in Cost Details by Period Tab:

This section is made up of rows, each with the same basic information and each representing a separate payment period for this subscription. If you edit information on this screen, you must update each line before making edits to other lines on the page.

The Cost Details section is made up of rows, each with the same basic information and each representing a separate payment period for this subscription.

| Field | Field Description                                                                                                    | Data Description                                                 |
|-------|----------------------------------------------------------------------------------------------------|------------------------------------------------------------------|
| Start | Beginning date of a specific subscription<br>period. This field is meant to indicate the<br>beginning of a payment period and is<br>used in part to determine when renewal<br>notification emails are sent by the Gold<br>Rush system. | Formatted date: YYYY-<br>MM-DD (2003-01-31 for<br>Jan. 31, 2003) |

| Field     | Field Description                                                                                                    | Data Description                                                                                                    |
|-----------|----------------------------------------------------------------------------------------------------|----------------------------------------------------------------------------------------------------|
| End       | End date of a specific subscription period.<br>The Gold Rush automatic renewal<br>notification system uses this date, in<br>coordination with the time period selected<br>in the 'Notify Me' field in the "Subscription<br>Dates & Fees" section above, to<br>determine when to issue an email. | Formatted date: YYYY-<br>MM-DD (2003-01-31 for<br>Jan. 31, 2003)                                                                                                    |
| Cost      | The amount paid for this specific payment period.                                                                                                    | Formatted cost: \$0.00<br>(\$124,200.25)                                                                                                    |
| Local PO  | PO Number used for this payment.                                                                                                    | Free-text field, up to 255 characters.                                                                                                    |
| Cost Base | Select the best description for the way this resource was priced and purchased.                                                                                                    | Drop-down list of options<br>includes:<br>• Based on Budget<br>• Carnegie Classification<br>• Flat Rate<br>• FTE<br>• IP Address Range<br>• Percentage of Use<br>• Simultaneous Users<br>• Site License<br>• Other |

### **Statistics Tab**

This is a description of the out-of-the-box sections and fields for a Gold Rush Subscription record. There can be up to 11 sections in the record and the order and names of the sections can be customized by your library. The fields that are included can be moved to different sections, renamed and re-ordered through the Customize Subscription Layout functions.

#### Statistics Tab – View Only Mode

| Subscriptions -> Browse -> Full Su | ubscription Record |                                                   | User: Robert<br>Site: AUR |
|------------------------------------|--------------------|---------------------------------------------------|---------------------------|
| Vendor: AAAS                       |                    | Product: A Matter of Fact                         |                           |
| Basics Statistics Dates/Fees Ar    | ccess Terms Cont   | tacts Cost Custom Custom All<br>Details Sec1 Sec2 |                           |
| Usage<br>Statistics URL:           | http://stats.quip  | ougroup.com                                       |                           |
| User Stats:                        | Y                  |                                                   |                           |
| Stats<br>Frequency:                | Monthly            |                                                   |                           |
| Stats Delivery:                    | Web                |                                                   |                           |
| Stats<br>Username:                 | statuser           |                                                   |                           |
| Stats<br>Password:                 | statpassword       |                                                   |                           |

#### Statistics Tab – Edit Mode

| Vendor:                         | AAAS                          | Product: A Matter of Fact                                                                  |        |
|---------------------------------|-------------------------------|--------------------------------------------------------------------------------------------|--------|
| Basics Statis                   | stics Dates/Fees Access Terms | Contacts         Cost<br>Details         Custom<br>Sec1         Custom<br>Sec2         All |        |
| Usage htt<br>Statistics<br>URL: | tp://stats.quipugroup.com     |                                                                                            |        |
| User Stats: Yes                 | • 25                          |                                                                                            |        |
| Stats Mo<br>Frequency:          | onthly 💌                      |                                                                                            |        |
| Stats We<br>Delivery:           | eb 💌                          |                                                                                            |        |
| Stats sta<br>Username:          | atuser                        |                                                                                            |        |
| Stats sta<br>Password:          | atpassword                    |                                                                                            |        |
|                                 |                               |                                                                                            | Update |

## Fields included in Statistics Tab:

| Field                   | Field Description                                                                                                    | Data Description                                                   |
|-------------------------|----------------------------------------------------------------------------------------------------|--------------------------------------------------------------------|
| Usage Statistics<br>URL | URL for the available usage statistics.                                                                                | Free-text field, up to 255 characters.                             |
| User Stats              | This Yes/No field indicates if provider of the service has usage statistics available.                                 | Drop-down list of options<br>includes:<br>• Yes<br>• No            |
| Stats Frequency         | This field indicates the frequency<br>with which the statistics for this<br>resource are created or made<br>available. | Drop-down list of options<br>includes:                             |
| Stats Delivery          | This field indicates how the statistics are delivered or made available.                                               | Drop-down list of options<br>includes:<br>oemail<br>oweb<br>oprint |
| Stats Username          | Username required to gain access to the usage statistics.                                                              | Free-text field, up to 255 characters.                             |
| Stats Password          | Password required to gain access to the usage statistics.                                                              | Free-text field, up to 255 characters.                             |

## **Access Information Tab**

This is a description of the out-of-the-box sections and fields for a Gold Rush Subscription record. There can be up to 11 sections in the record and the order and names of the sections can be customized by your library. The fields that are included can be moved to different sections, renamed and re-ordered through the Customize Subscription Layout functions.

#### Access Tab – View Only Mode

| Subscriptions -> Browse -> Full Subscription Record Site: AUR<br>Site: AUR |                                                                      |  |
|----------------------------------------------------------------------------|----------------------------------------------------------------------|--|
| Vendor: AAAS                                                               | Product: A Matter of Fact                                            |  |
| Basics Statistics Dates/Fee                                                | as Access Terms Contacts Cost Custom Custom All<br>Details Sec1 Sec2 |  |
| Hosting<br>Organization:                                                   | Hosting Org                                                          |  |
| Access URL:                                                                | http://access.quipugroup.com                                         |  |
| Admin URL:                                                                 | http://admin.quipugroup.com                                          |  |
| Admin Subs #:                                                              | 454                                                                  |  |
| Admin<br>Username:                                                         | adminuser                                                            |  |
| Admin<br>Password:                                                         | adminpassword                                                        |  |
| Public<br>Username:                                                        | publicuser                                                           |  |
| Public<br>Password:                                                        | publicpass                                                           |  |
| MARC Access:                                                               | Yes                                                                  |  |
| Simultaneous<br>Users:                                                     | 10                                                                   |  |
| Authorize on<br>IP:                                                        | Y                                                                    |  |
| Authorize on<br>U/P:                                                       | Y                                                                    |  |
| Authorize on<br>Referrer:                                                  | N                                                                    |  |
| Authorize on<br>Referrer URL:                                              |                                                                      |  |
| Open URL<br>Compliant:                                                     | N                                                                    |  |
| Access Notes:                                                              |                                                                      |  |

#### Access Tab – Edit Mode

| Vendor                        | AAAS                         | Product: A Matter of Fact                            |
|-------------------------------|------------------------------|------------------------------------------------------|
|                               | atistics Dates/Feea Access   | Contacts Cost Custom Custom All<br>Details Sect Sec2 |
| Hosting<br>Organization:      | Hosting Org                  |                                                      |
|                               | http://access.quipugroup.com |                                                      |
|                               | http://admin.quipugroup.com  |                                                      |
| Admin Subs<br>#:              | 454                          |                                                      |
| Username:                     |                              |                                                      |
|                               | adminpassword                |                                                      |
|                               | publicuser                   |                                                      |
|                               | publicpass                   |                                                      |
| MARC<br>Access:               |                              |                                                      |
| Simultaneous<br>Users:        |                              |                                                      |
| Authorize on<br>IP:           |                              |                                                      |
| Authorize on<br>U/P:          |                              |                                                      |
| Authorize on<br>Referrer:     |                              |                                                      |
| Authorize on<br>Referrer URL: | J                            |                                                      |
| Open URL<br>Compliant:        | No 💌                         |                                                      |
| Access<br>Notes:              |                              | 4                                                    |
|                               |                              |                                                      |
|                               |                              | *                                                    |
|                               | l,                           | Update                                               |

# Fields included in Access Information Tab:

| Field        | Field Description                                                 | Data Description           |
|--------------|-------------------------------------------------------------------|----------------------------|
| Hosting      | Company or organization which                                     | Free-text field, up to 255 |
| Organization | provides access to this resource.                                 | characters.                |
| Access URL   | URL used for general access to this                               | Free-text field, up to 255 |
|              | resource.                                                         | characters.                |
| Admin URL    | URL used for accessing the                                        | Free-text field, up to 255 |
|              | administrative module for this                                    | characters.                |
|              | resource.                                                         |                            |
| Admin Sub #s | Publisher assigned number to                                      | Free-text field, up to 255 |
|              | identify subscription or to register                              | characters.                |
|              | for online access.                                                |                            |
| Admin        | Username required to gain access                                  | Free-text field, up to 255 |
| Username     | to the administrative module for                                  | characters.                |
| A            | this resource.                                                    | Free head field are to 255 |
| Admin        | Password required to gain access to the administrative module for | Free-text field, up to 255 |
| Password     | this resource.                                                    | characters.                |
| Public       | Username required to gain access                                  | Free-text field, up to 255 |
| Username     | to the public interface for this                                  | characters.                |
| Username     | resource.                                                         |                            |
| Public       | Password required to gain access                                  | Free-text field, up to 255 |
| Password     | to the public interface for this                                  | characters.                |
|              | resource.                                                         |                            |
| MARC Access  | If MARC records are available for                                 | Free-text field, up to 255 |
|              | this resource, use this field to hold                             | characters.                |
|              | the URL for gaining access to those                               |                            |
|              | records.                                                          |                            |
| Simultaneous | Number of simultaneous or                                         | Free-text field, up to 255 |
| users        | concurrent users for the                                          | characters.                |
|              | subscription in numerals or                                       |                            |
|              | alphabetic characters. This same                                  |                            |
|              | field is displayed in the                                         |                            |
|              | "Subscription Basics" section of the                              |                            |
|              | subscription record, changing the                                 |                            |
|              | information here will also change that display.                   |                            |
| Authorize on | This is a Yes/No field indicating                                 | Drop-down list of options  |
| I/P          | whether the resource utilizes IP                                  | includes:                  |
| _,.          | authentication or not.                                            | o Yes                      |
|              |                                                                   | o No                       |
| L            |                                                                   |                            |

| Field        | Field Description                    | Data Description          |  |  |
|--------------|--------------------------------------|---------------------------|--|--|
| Authorize on | This is a Yes/No field indicating    | Drop-down list of options |  |  |
| U/P          | whether the resource utilizes        | includes:                 |  |  |
|              | username and password type           | 0 Yes                     |  |  |
|              | access or not.                       | 0 <i>No</i>               |  |  |
| Authorize on | This is a two-part field. First is a | Drop-down list of options |  |  |
| Referrer     | Yes/No field indicating whether or   | includes:                 |  |  |
|              | not the resource utilizes referring  | 0 Yes                     |  |  |
|              | URL authentication or not. The       | 0 <i>No</i>               |  |  |
|              | second part is a free-text field     |                           |  |  |
|              | available for the entry of a         | Plus                      |  |  |
|              | referring URL given to the           | Free-text field of up to  |  |  |
|              | resource.                            | 255 characters.           |  |  |
| Open URL     | This is a Yes/No field indicating    | Drop-down list of options |  |  |
| Compliant    | whether the resource is compliant    | includes:                 |  |  |
|              | with the Open URL standard.          | 0 Yes                     |  |  |
|              |                                      | 0 <i>No</i>               |  |  |
| Access Notes | Local information regarding access   | Free-text field, can hold |  |  |
|              | information for this subscription.   | over 60,000 characters.   |  |  |

## **Terms of Use Tab**

This is a description of the out-of-the-box sections and fields for a Gold Rush Subscription record. There can be up to 11 sections in the record and the order and names of the sections can be customized by your library. The fields that are included can be moved to different sections, renamed and re-ordered through the Customize Subscription Layout functions.

#### User: Melissa Site: AUF Subscriptions -> Browse -> Full Subscription Record AMERICAN THORACIC American Thoracic Society Vendor: Product: SOCIETY Journals Basics Dates/Fees <u>Cost</u> Details Statistics Access Terms Contacts All Public Display Students from UC-Denver Terms: can access these journals from home. Students of DCC and MSC must be in the library to access the information in these journals. Allows Y Downloads: Allows Prints: V Allows Emails: Y Allows ILL: N Allows Y eReserves: Allows Proxy Y Server: Subscription Ν Modified: Requires Print: Y Allows N Coursepacks: Y Allows Walk-Ins: Allows Sharing N (remote unaffliated users): Allows Ν Commercial Use: Allows Remote Y Access: N Own Data: Modification Date: Requires Print Ν Plus Fee: ILL Notes: Only for UC-Denver Students Web Terms http://www.thoracic.org/termsofuse URI : General Notes:

#### Terms of Use Tab – View Only Mode

#### Terms of Use Tab – Edit Mode

| Subscriptions                                          | -> <u>Browse</u> -> Full Subscription Record                                | User: Melissa<br>Site: AUR                                                          |
|--------------------------------------------------------|-----------------------------------------------------------------------------|-------------------------------------------------------------------------------------|
| Vendor                                                 | AMERICAN THORACIC                                                           | Product: American Thoracic Society<br>Journals                                      |
| Basics Date                                            | es/Feea Cost Statistics Access                                              | Contacta All                                                                        |
| Public Display<br>Terms:                               | Students from UC-Denver can access in the library to access the information | these journals from home. Students of DCC and MSC must be 🖃<br>i in these journals. |
| Allows<br>Downloads:                                   | Yes 🔻                                                                       |                                                                                     |
| Allows Prints:                                         |                                                                             |                                                                                     |
| Allows<br>Emails:                                      | Yes 🗸                                                                       |                                                                                     |
| Allows ILL:                                            |                                                                             |                                                                                     |
| Allows<br>eReserves:                                   | Yes 💌                                                                       |                                                                                     |
| Allows Proxy<br>Server:                                | Yes 💌                                                                       |                                                                                     |
| Subscription<br>Modified:                              | No 🔹                                                                        |                                                                                     |
| Requires<br>Print:                                     | Yes 💌                                                                       |                                                                                     |
| Coursepacks:                                           | No                                                                          |                                                                                     |
| Allows Walk-<br>Ins:                                   | Yes 💌                                                                       |                                                                                     |
| Allows<br>Sharing<br>(remote<br>unaffliated<br>users): |                                                                             |                                                                                     |
| Allows<br>Commercial<br>Use:                           | No V                                                                        |                                                                                     |
| Allows<br>Remote<br>Access:                            | Yes                                                                         |                                                                                     |
| Own Data:                                              |                                                                             |                                                                                     |
| Modification<br>Date:                                  |                                                                             |                                                                                     |
| Requires<br>Print Plus<br>Fee:                         |                                                                             |                                                                                     |
| ILL Notes:                                             | Only for UC-Denver Students                                                 | A N                                                                                 |
| Web Terms<br>URL:                                      | http://www.thoracic.org/termsofuse                                          |                                                                                     |
| General<br>Notes:                                      |                                                                             |                                                                                     |
|                                                        |                                                                             | *                                                                                   |
|                                                        |                                                                             | Update                                                                              |

# Fields included in Terms of Use Tab:

| Field                | Field Description                                                                                                    | Data Description                                        |
|----------------------|----------------------------------------------------------------------------------------------------|---------------------------------------------------------|
| Public Display       | If you wish to display a Terms of                                                                                                    | Full text field, can hold                               |
| Terms                | User statement to your users, type<br>the statement into this field. When<br>information is included in this field,<br>an icon is displayed next to the<br>appropriate journal or database in<br>Gold Rush Public, Gold Rush Linker,<br>and other Gold Rush web services.<br>This field must be enabled, or turned<br>on, in the Subscription<br>Customization screen. | over 60,000 characters.                                 |
| Allow<br>Downloads   | This is a Yes/No field indicating<br>whether the license allows users to<br>download materials.                                                                                                    | Drop-down list of options<br>includes:<br>• Yes<br>• No |
| Allow<br>Coursepacks | This is a Yes/No field indicating<br>whether the license allows content<br>to be used in coursepacks or not.                                                                                                    | Drop-down list of options<br>includes:<br>• Yes<br>• No |
| Allows Prints        | This is a Yes/No field indicating<br>whether the license allows users to<br>print a record or not.                                                                                                    | Drop-down list of options<br>includes:<br>• Yes<br>• No |
| Allows Walk-<br>ins  | This is a Yes/No field indicating<br>whether the license allows non-<br>affiliated users who are not a part of<br>the organization to have access to<br>this resource.                                                                                                    | Drop-down list of options<br>includes:<br>• Yes<br>• No |
| Allows Emails        | This is a Yes/No field indicating<br>whether the license allows users to<br>email records to self or others.                                                                                                    | Drop-down list of options<br>includes:<br>• Yes<br>• No |
| Allows<br>Sharing    | This is a Yes/No field indicating<br>whether the license allows the<br>library to share the content with<br>unaffiliated users who are not in the<br>library.                                                                                                    | Drop-down list of options<br>includes:<br>• Yes<br>• No |

| Field                 | Field Description                      | Data Description          |
|-----------------------|----------------------------------------|---------------------------|
| Allows ILL            | This is a Yes/No field indicating      | Drop-down list of options |
|                       | whether the license allows the         | includes:                 |
|                       | library to ILL content. If there are   | 0 Yes                     |
|                       | specific restrictions for ILL that     | 0 <i>No</i>               |
|                       | information can be entered into the    |                           |
|                       | 'ILL Notes' field in this section.     |                           |
| Allows                | This is a Yes/No field indicating      | Drop-down list of options |
| Commercial            | whether the license allows content     | includes:                 |
| Use                   | to be used in commercial situations    | 0 Yes                     |
|                       | or not.                                | 0 <i>No</i>               |
| Allows                | This is a Yes/No field indicating      | Drop-down list of options |
| eReserves             | whether the license allows the         | includes:                 |
|                       | library to utilize content in an       | 0 Yes                     |
|                       | electronic reserves system or not.     | 0 <i>No</i>               |
| Allows                | This is a Yes/No field indicating      | Drop-down list of options |
| Remote                | whether the license allows for         | includes:                 |
| Access                | remote or outside of library use or    | 0 Yes                     |
|                       | not.                                   | 0 <i>No</i>               |
| Allows Proxy          | This is a Yes/No field indicating      | Drop-down list of options |
| Server                | whether the license allows the         | includes:                 |
|                       | library to utilize a proxy server for  | 0 Yes                     |
|                       | access to the resource.                | 0 <i>No</i>               |
| Own Data              | This is a Yes/No field indicating      | Drop-down list of options |
|                       | whether the content is actually        | includes:                 |
|                       | purchased or if it is just a           | 0 Yes                     |
|                       | subscription for access.               | 0 <i>No</i>               |
| Subscription          | This is a Yes/No field indicating      | Drop-down list of options |
| Modified              | whether the license has been           | includes:                 |
|                       | modified in any way since its          | 0 Yes                     |
|                       | inception.                             | 0 <i>No</i>               |
| Modification          | Date modification of contract          | Formatted date: YYYY-     |
| Date                  | happened.                              | MM-DD (2003-01-31 for     |
|                       |                                        | Jan. 31, 2003)            |
| <b>Requires Print</b> | This is a Yes/No field indicating      | Drop-down list of options |
|                       | whether the license requires the       | includes:                 |
|                       | library to carry a subscription to the | 0 Yes                     |
|                       | print version of the resource.         | 0 <i>No</i>               |
| <b>Requires Print</b> | This is a Yes/No field indicating      | Drop-down list of options |
| Plus Fee              | whether the license requires the       | includes:                 |
|                       | library to retain their print copy of  | 0 Yes                     |
|                       | the resource as well as an additional  | 0 <i>No</i>               |
|                       | fee or not.                            |                           |

| Field                  | Field Description                                                                                                    | Data Description                                   |
|------------------------|----------------------------------------------------------------------------------------------------|----------------------------------------------------|
| ILL Notes              | This is a free text field in which you<br>can enter any specific instructions or<br>restrictions place on ILL activities by<br>this license.                                                                                                    | Free-text field, can hold over 60,000 characters.  |
| Online Terms<br>of Use | If the Terms of Use information for<br>this resource is available online,<br>enter the URL in this field. When<br>this section is in a view only mode<br>this field will display as an active link<br>if you have entered any data into<br>the field while in edit mode. | Free-text field, can hold<br>up to 255 characters. |
| General Notes          | This is a free text field in which you<br>can enter any information you<br>choose regarding this subscription<br>and resource.                                                                                                    | Free-text field, can hold over 60,000 characters.  |

## **Contact Information Tab**

#### **Linking Contacts**

1. When you first begin a subscription, the Contact Information area will look like this:

| Vendor:                 | AMBULATORY PEDI<br>ASSOCIATION | ATRIC       | Product:                            | Journal of Clinical Psychiatry |
|-------------------------|--------------------------------|-------------|-------------------------------------|--------------------------------|
| Basics Statis           | tics Dates/Fees Access         | Terms Con   | tacts <u>Cost</u><br><u>Details</u> | Custom Custom All<br>Sec1 Sec2 |
| Contact Inform          | mation                         |             |                                     |                                |
| Vendor Contact          | ts                             |             |                                     |                                |
| Contact N<br>Type       | Name                           | Primary Pho | ne                                  | Email                          |
| Accounts<br>Receivable: | <u>Virtue Geri</u>             | 303-759-33  | 99 ext: 100                         | geri@coalliance.org            |
| Other: <u>N</u>         | Mergatroid Stockton            | 303-555-55  | 55 ext: 123                         | mergatroid@dogland.com         |
| Site Contacts           |                                |             |                                     |                                |
| Contact<br>Type         | Name                           | Primary Ph  | one                                 | Email                          |
| Technical:              | Ms. Claire Anderson            | 303-123-4   | 567 ext: 125                        |                                |
| Administrative:         | Mr. Rick Wilson                | 303 759-3   | 399 ext: 911                        | rick@anywhere.org              |

2. If the contact you wish to link to the subscription has already been entered into Gold Rush, you just need to find the contact and then click on the "Link" button. Select the "Type" of contact you wish to link and then select the Name of the contact. Make changes or additions to the phone number and email fields and then click "Link." This will add the contact to the appropriate area on the page.

| Vendor:         | AMBULATORY          | PEDIATRIC | Product:   | Journal of Clinical I | Psychiatry |
|-----------------|---------------------|-----------|------------|-----------------------|------------|
| Lanka Liter     | unte Catan Tanà dia |           | tetta Sent | Sustan Sustan         | -          |
| Contact Info    |                     |           |            |                       |            |
| Contact<br>Type | Name                | Primar    | y Phone    | Email                 | Add New    |
| 134580          |                     |           |            |                       | (Link)     |
| Sales           | 2                   | - ant:    |            |                       | 1000       |

3. Once a contact has been linked to a subscription you can update the "Type" from the subscriptions module or click on the contact name to open the full contact record if you wish to change information such as phone number or email address.

#### Adding New Contacts

1. When you first begin a subscription, the Contact Information area will look like this:

| Vendor:                                    | AMBULATORY I        | PEDIATRIC  | Product: Jour     | rnal of Clinical Psychiatry |
|--------------------------------------------|---------------------|------------|-------------------|-----------------------------|
| Basica Statu                               | tica Catalitan Acca | u Iama Ga  | Cost Cost         |                             |
| Contact Infor                              |                     |            |                   |                             |
| Vendor Contact<br>Contact<br>Type<br>Sales | Nanie               | Primar     | / Phone Ema       | al <u>Add Xee</u>           |
| Site Contacts                              |                     |            |                   |                             |
| Contact<br>Type                            | Name                | Prim       | ary Phone Em      | al Add New                  |
| Technical                                  | Anderson, C         | ara 🐱 302- | 122-4547 matr 123 | Unk                         |

- 2. Click on the "Add New" button to begin adding vendor contacts to this subscription.
- 3. A new window will be displayed with a blank form for adding contacts. Complete as many fields as you wish and then click on the "Add" button.

| Vendor Contact | t Detail |                  |            | Add | Cancel   |
|----------------|----------|------------------|------------|-----|----------|
| Last Name:     |          | Address          | 1:         |     |          |
| First Name:    |          | Address          | 2:         |     |          |
| Prefix:        |          | Cit              | ty:        |     |          |
| Title:         |          | Stat             | te:        |     |          |
| Company:       |          | Zip (Pos<br>Code | tal<br>e): |     | ]        |
|                |          | Counti           | ry:        |     |          |
| Phone:         |          | Affiliation:     |            |     |          |
| Phone Ext:     |          |                  |            |     | <b>A</b> |
| Phone 2:       |          | Notes:           |            |     | -        |
| Fax:           |          |                  |            |     |          |
| EMail:         |          |                  |            |     |          |

4. The new window will display a message telling you that the contact has been successfully added. Click the "Save and Close Window" link to finish the process of adding the contact to your subscription record.

| Contact Added Successfully | Save and Close Window |                          |          |   |
|----------------------------|-----------------------|--------------------------|----------|---|
| Vendor Contact Detail      |                       |                          | Update   | ? |
| Last Name: Smith           |                       | Address 1: 123 Best Vene | dor Lane |   |

5. The Add window will close and the new contact is now available in the dropdown list so you can link the new contact to your subscription record and indicate what type of contact it is. Select the type of contact you are adding and the name. The Phone and Email fields will display when you select a person from the list. Click on "Link" once you have selected the new contact.

| Vendor: AAA         | S                                                   | Product:                                         | A Matter of Fact               |                  |
|---------------------|-----------------------------------------------------|--------------------------------------------------|--------------------------------|------------------|
| Basics Statistics   | ates/Fees Access Terr                               | ns <u>Contacts</u> <u>Cost</u><br><u>Details</u> | Custom Custom All<br>Sec1 Sec2 | 1                |
| Contact Information | n                                                   |                                                  |                                |                  |
| Vendor Contacts     |                                                     |                                                  |                                |                  |
| Contact<br>Type     | Name                                                | Primary Phone                                    | Email                          | Add New          |
| Sales 💌             | Smith, Andrew                                       | 303-555-5555 ext:                                | asmith@myfav.com               | Link             |
| Sales 🔽             | Simpson, Bob<br>Smith, Andrew                       | 303-759-3399 ext: 100                            | geri@coalliance.org            | Unlink<br>Update |
| Site Contacts       | Stockton, Mergatroid<br>Stockton, Zebulon           |                                                  |                                |                  |
| Contact<br>Type     | Swoverland, Tyler<br>Tim, Donnelly<br>Tim, Donnelly | Primary Phone                                    | Email                          | Add New          |
| Technical           | Trump, Donald<br>Zahrte, Jeremy                     | 303-123-4567 ext: 125                            |                                | Link             |
| Technical           | Mr. Rick Wilson                                     | 303 759-3399 ext: 911                            | rick@anywhere.org              | UnLink<br>Update |
|                     |                                                     |                                                  |                                |                  |

6. When you have finished adding the vendor and site contacts to your subscription, the full display will look something like this:

| Vendor: AMBULATORY PEDIATR<br>ASSOCIATION |                    |            | Product: J            | Journal of Clinical Psychiatry |          |  |
|-------------------------------------------|--------------------|------------|-----------------------|--------------------------------|----------|--|
| Beats Statistic                           | a Catan Tana Sicau | Taring Str | Catala                | Sustem Sustem 41               | )        |  |
| Contact Inform                            | ation              |            |                       |                                |          |  |
| Vention Contracts<br>Contact<br>Type      | Name               | Primary    | Phone                 | Email                          | Add New  |  |
| Salas                                     |                    | extr.      |                       | 1                              | Link     |  |
| Accounts Receivable                       | The state of the   | 202.25     | 303-759-3399 ext: 100 | geri@coalliance.org            | Unteric  |  |
|                                           | a al Anthe Call    | 303-75     | A-333A EVE: 100       |                                | Godate   |  |
| Other                                     | Mergatroid Stock   | 303-55     | 5-5555 ext: 123       | mergatroid@dogland.com         | Unink    |  |
| Site Contracts<br>Contact<br>Type         | Name               | Prima      | cy Phone              | Emai                           | Add 11er |  |
| Technical                                 | Anderson, Clai     | -          | 22-4547 mate 122      |                                | Link     |  |
| Technical                                 | Ms. Claire And     |            | 123-4567 ext: 125     |                                | UNDER!   |  |
| Technical                                 | ALCORE AD          | 303-1      | 23:450/ 8/0. 123      |                                | Update   |  |
| Administrative                            | Mr. Rick Wilso     | 303.7      | 59-3399 ext: 911      | rick@anywhere.org              | UwDate   |  |
| 1. Sector and a sector a                  | - CLUDBELAADAD     |            | al 2011 die: 111      | and the second second          | Update   |  |

7. This is the display when in View-Only mode.

| Vendor: AMBULATORY PEDIATRIC<br>ASSOCIATION |                                        |                       | Product:                     | Journal of Clinical Psychiatry |  |
|---------------------------------------------|----------------------------------------|-----------------------|------------------------------|--------------------------------|--|
| Reats Sta                                   | fights Calmarian Actes                 | Terral Car            | cost Cost                    | Custom Custom 40               |  |
| Contact Info                                | emation                                |                       |                              |                                |  |
| Vendor Conta                                | icts                                   |                       |                              |                                |  |
| Contact<br>Type                             | Name                                   | Primary Phone         |                              | Email                          |  |
| Accounts<br>Receivable:                     | Virtue Geri                            | 303-759-3399 ext: 100 |                              | geri@coalliance.org            |  |
| Other:                                      | Menaatroid Stockton                    | 303-555-5555 ext: 123 |                              | mergatroid@dogland.com         |  |
| Site Contacts                               | 1                                      |                       |                              |                                |  |
| Contact<br>Type                             | Name                                   | Primary Pho           | one                          | Email                          |  |
| Technical:<br>Administrative                | Ms. Claire Anderson<br>Mr. Rick Wilson | 12122-2227-23         | 567 ext: 125<br>199 ext: 911 | nd:Danvwhere.org               |  |

Gold Rush Documentation Prepared by Quipu Group, LLC <u>http://www.quipugroup.com</u>